# OPENFOAM Best Practices for Intel® Cluster Ready

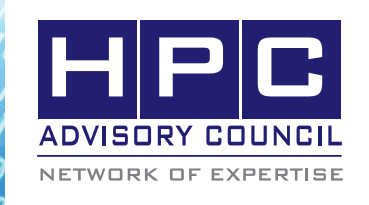

BEST PRACTICES

# **1. Introduction**

The following best practices document is provided as courtesy of the HPC Advisory Council.

# **2. Application Description:**

OpenFOAM (Open Field Operation and Manipulation) CFD Toolbox is a free, open source CFD software package produced by a commercial company, OpenCFD Ltd. It has a large user base across most areas of engineering and science, from both commercial and academic organizations. OpenFOAM has an extensive range of features to solve anything from complex fluid flows involving chemical reactions, turbulence and heat transfer, to solid dynamics and electromagnetics. The presentation provides information on OpenFOAM performance, how to optimize and compile the code for highest performance and efficiency, and the effect HPC cluster components (HW and SW) have on OpenFOAM performance.

# **3. Version Information:**

Download OpenFOAM and Third-Party source pack at:

http://www.openfoam.com/download/source.php

# **4. Prerequisites:**

The instructions from this best practice have been tested with the following configuration:

# **4.1 Hardware Used:**

The instructions from this best practice have been tested on the HPC Advisory Council, Dell PowerEdge M610 blade server based cluster.

- Dell PowerEdge M610 14-node cluster
- Intel Xeon X5670 CPUs
- Memory: 24GB per node
- Mellanox ConnectX-2 QDR InfiniBand Adapters
- Mellanox QDR InfiniBand Switch

# **4.2 Software Used:**

- OS: Intel® Cluster Ready Platform, using CentOS 5 Update 4
- Application: OpenFOAM
- Compilers: Intel, GNU 4.4.0
- MPI: Intel MPI 4, Open MPI 1.4.2, MVAPICH2-1.5, Platform MPI 7.1

• Benchmark workload:

# **5. Pre-setup requirements**

% . \$HOME/OpenFOAM/OpenFOAM-1.7.1/etc/bashrc

Make sure that you use GNU compilers 4.4 version and not the version that comes with RHEL or CentOS by default.

# **6. Building OPENFOAM**

Many of the steps below are outlined in the Download page: http://www.openfoam.com/download/source.php

## **Create a directory**

% mkdir \$HOME/OpenFOAM

- % cd ~/OpenFOAM
- % tar xvfz tar xvfz OpenFOAM-1.7.1.gtgz
- % tar xvfz ThirdParty-1.7.1.gtgz

# **Package Dependencies**

Depending how you install your OS, you may need this package:

libXt-devel

Otherwise you might run into this at compile time:

/usr/bin/ld: cannot find –liberty

# **Makefile changes for GNU compilers**

Make sure you have GCC 4.4 installed. For RHEL, you can install gcc44-4.4.0-6.el5 and gcc44-c++-4.4.0-6.el5 using yum. Then make changes to these files.

% cd \$HOME/OpenFOAM/OpenFOAM-1.7.1/wmake/ rules/linux64Gcc

% vim c

 $cc = qcc44 - m64$ 

 $%$  vim  $c++$ 

 $CC = g++44 - m64$ 

# **Makefile changes for Intel compilers**

% vim \$HOME/OpenFOAM/OpenFOAM-1.7.1/etc/ settings.sh

: \${WM\_COMPILER:=Icc}; export WM\_COMPILER

# **Makefile changes for Platform MPI**

% vim \$HOME/OpenFOAM/OpenFOAM-1.7.1/etc/bashrc

: \${WM\_MPLIB:=MPI-MVAPICH2}; export WM\_ MPLIB

% vim mplibHPMPI

#### **Makefile changes for compilers and Open MPI**

% vim \$HOME/OpenFOAM/OpenFOAM-1.7.1/etc/bashrc

: \${WM\_MPLIB:=MPI-MVAPICH2}; export WM\_MPLIB

% vim mplibOPENMPI

#### **Makefile changes for compilers and Intel MPI**

% vim \$HOME/OpenFOAM/OpenFOAM-1.7.1/etc/bashrc

: \${WM\_MPLIB:=IMPI}; export WM\_MPLIB

% vim \$HOME/OpenFOAM/OpenFOAM-1.7.1/etc/ settings.sh

#### IMPI)

export MPI\_HOME=/application/intel/impi/intel64

export MPI\_ARCH\_PATH=\$MPI\_HOME

\_foamAddPath \$MPI\_ARCH\_PATH/bin

\_foamAddLib \$MPI\_ARCH\_PATH/lib

export FOAM\_MPI\_LIBBIN=\$FOAM\_LIBBIN/impi

;;

#### **Makefile changes for MVAPICH2**

Make sure that MVAPICH2 has the name MPI included otherwise OpenFOAM will not be able to detect it.

% vim \$HOME/OpenFOAM/OpenFOAM-1.7.1/etc/ bashrc

: \${WM\_MPLIB:=MPI-MVAPICH2}; export WM\_ MPLIB

% vim \$HOME/OpenFOAM/OpenFOAM-1.7.1/etc/ settings.sh

MPI-MVAPICH2)

 export MPI\_HOME=/application/mvapich2-1.5 gnu

export MPI\_ARCH\_PATH=\$MPI\_HOME

\_foamAddPath \$MPI\_ARCH\_PATH/bin

\_foamAddLib \$MPI\_ARCH\_PATH/lib

 export FOAM\_MPI\_LIBBIN=\$FOAM\_LIBBIN/ mvapich2

#### **Build the sources**

% Allwmake

#### **Verifying the installation**

- \$ cd /home/pak/OpenFOAM/OpenFOAM-1.7.1/bin
- \$ ./foamInstallationTest

# **7. Running OpenFOAM**

Copy over the tutorial and run the first example

Create a project directory within the \$HOME/OpenFOAM directory named <USER>-1.7.1 (e.g. chris-1.7.1 for user chris and OpenFOAM version 1.7.1) and create a directory named run within it, e.g. by typing:

Copy the tutorial examples directory in the OpenFOAM distribution to the run directory. If the OpenFOAM environment variables are set correctly, then the following command will be correct:

% mkdir -p \$FOAM\_RUN

% cp -r \$FOAM\_TUTORIALS \$FOAM\_RUN

Run the first example case of incompressible laminar flow in a cavity:

% cd \$FOAM\_RUN/tutorials/incompressible/icoFoam/ cavity

% blockMesh

% icoFoam

% paraFoam

# **8. Running OpenFOAM in Parallel**

#### **8.1 Create a new case called "damBreakFine"**

 % cd \$FOAM\_RUN/tutorials/multiphase/interFoam/ laminar

% mkdir damBreakFine

% cp -r damBreak/0 damBreakFine

% cp -r damBreak/system damBreakFine

% cp -r damBreak/constant damBreakFine

#### **8.2 Increase the mesh density and mesh grading in file:**

constant/polyMesh/blockMeshDict /blockMeshDict blocks

(

 hex (0 1 2 3 4 5 6 7) (1000 1000 1) simpleGrading  $(1 1 1)$ 

 $\mathcal{E}$ 

#### **8.3 Change the deltaT for the steps**

In system/controlDict, adjust deltaT to 0.0005 to give

#### 1000 steps.

Also change the writeInterval to control the rate data get written.

endTime 0.5; deltaT 0.0005;

writeInterval 20000;

## **8.4 Specify the number of Subdomains for a parallel run**

Add "system/decomposeParDict" file for case of interest, then modify the "numberOfSubdomains" and the method of Coeffs to the to the number of processes you plan to run:

```
numberOfSubdomains=168
simpleCoeffs
```
{

```
 n ( 4 6 7 );
 delta 0.001;
```
}

% decomposePar -force

# **8.5 use Open MPI to launch the parallel job**

% mpirun -np 168 –hostfile ~/hostfile.14 interFoam -parallel

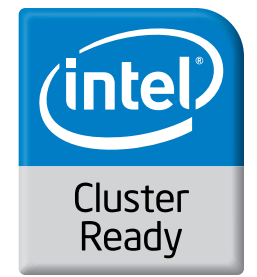

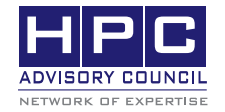

350 Oakmead Pkwy, Sunnyvale, CA 94085 Tel: 408-970-3400 • Fax: 408-970-3403 www.hpcadvisorycouncil.com

00,00,000 BEST PRACTICES